「Webページメモ」機能をワンタップで使うための設定

Webページメモ機能は、ブラウザ上部の拡張機能の一覧から起動できます。ブラウザ上部に表示 させることで、ワンタップで起動することも可能です。

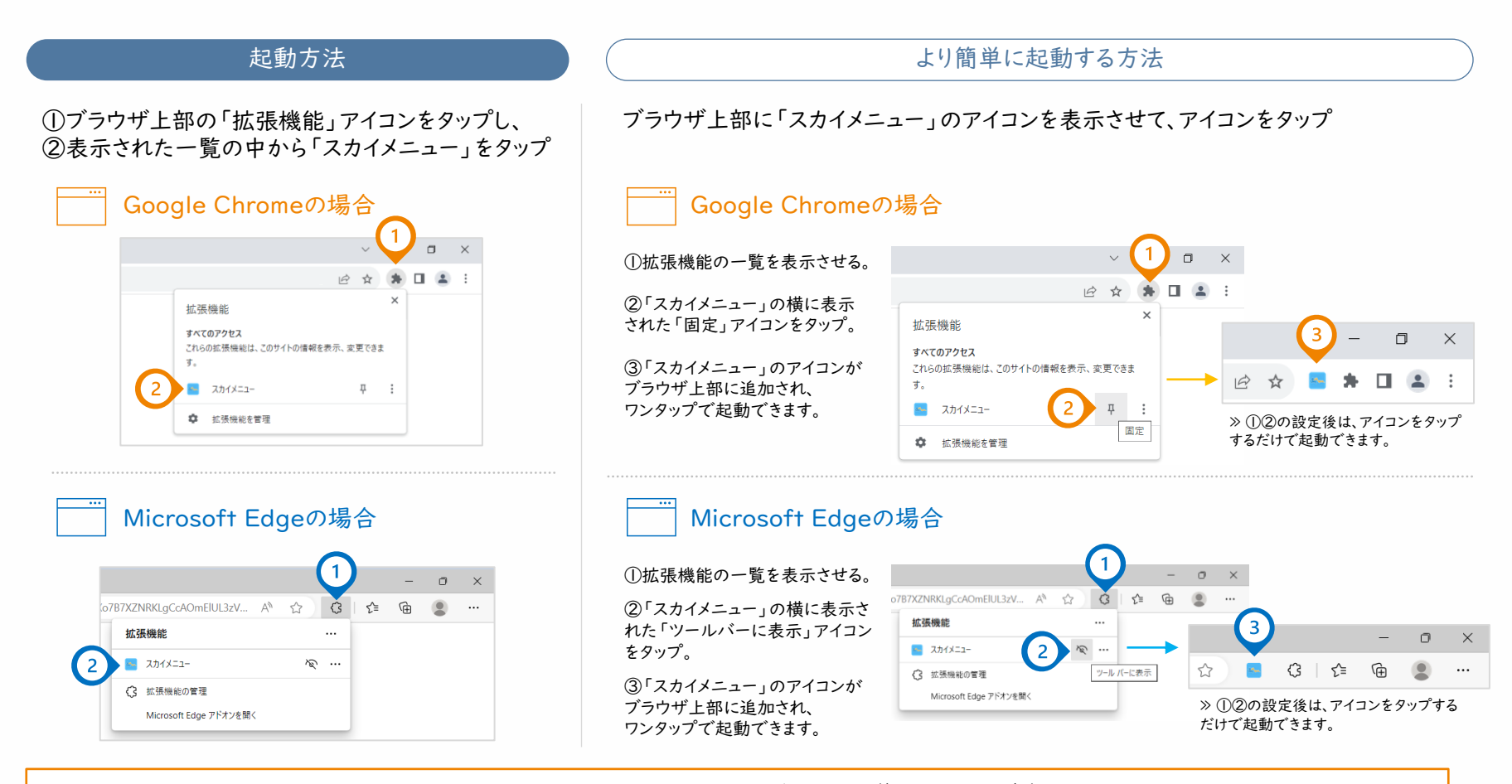

Microsoft IntuneやGoogle Workspaceを活用して、管理されている端末に Google Chrome拡張機能「スカイメニュー」を一斉にインストールしたり、ブラウザ上部にアイコンを一斉に表示させることも可能です。

1